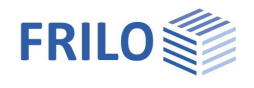

# Steel Frame Corner SRE+

### **Contents**

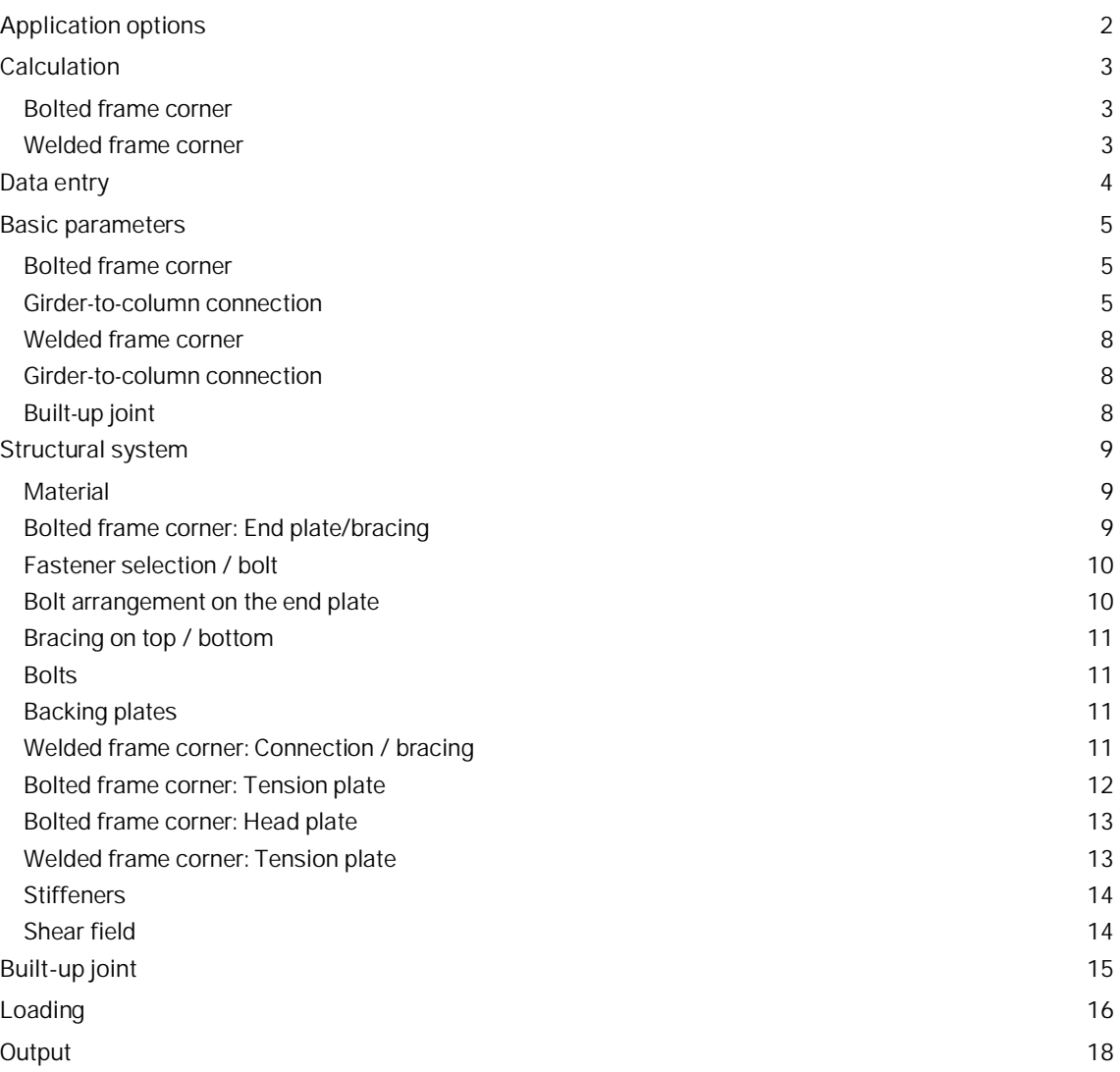

#### **Basic Documentation – Overview**

In addition to the individual program manuals, you will find basic explanations on the operation of the programs on our homepage [www.frilo.com](https://www.frilo.eu/en/) in the Campus-download-section.

*Tip: Go back - e.g. after a link to another chapter / document - in the PDF with the key combination "ALT" + "left arrow key"*

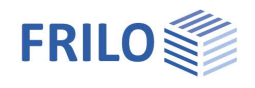

## <span id="page-1-0"></span>**Application options**

Depending on the licensed option, bolted (option SRE-1) or welded (option SRE-2) flexurally rigid frame nodes can be designed in steel structures.

The software performs the required verifications in regard to structural safety and the welded connections.

#### **Available standards**

- **DIN EN 1993**
- ÖNORM EN 1993

#### **Structural system**

The beam can either be connected to a continuous column (T-joint) or end above the column (knee joint) or continue above the column (rotated T-joint). Double-T sections are available.

Variants:

- T-joint with haunch on one or both sides (corner reinforcement) and inclined beam.
- Knee joint with haunch on one side (corner reinforcement) and inclined beam.
- Knee joint with additional tension plate in the bolted connection, optionally also bolted to a top plate.

For a welded frame corner

- Additional field joint in the beam as flexurally rigid end plate joint in flush or projecting design.

You can increase the bearing capacity of the shear panel by applying diagonal stiffeners or a web reinforcement to one side. Web stiffeners can be fitted opposite adjacent flanges in the load-transferring component. In the welded joint, stiffeners on the outer flanges of the joint are automatically set and cannot be removed.

#### **Loading (actions)**

You have to enter the design values of the internal forces N, My and Vz. The internal forces must result for the biggest part from static loading.

Alternating moments can be included.

You can enter multiple combinations of actions via dedicated tables.

#### **Output**

You can document the results in a well-structured brief or extensive output with the help of a customisable output profile.

The two-dimensional or three-dimensional graphical representation of the structural system and user-defined comments on the system can optionally be included in the output.

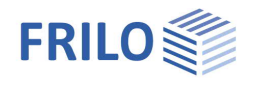

## <span id="page-2-0"></span>**Calculation**

#### **Prerequisites for the application of the different calculation methods**

All methods assume a mainly static loading.

The verification of the weld seam limit stresses is performed using the simplified method.

The permissible weld seam limit stresses are provided as a basis.

## <span id="page-2-1"></span>**Bolted frame corner**

Various calculation methods are available depending on the configuration of the structural system:

- In accordance with the component method for optionally pre-tensioned bolts fitted in two vertical rows and distributed variably over the connection height (EN 1993)
- as well as for four vertical rows of bolts distributed on both sides of the outer beam flange under tension in accordance with the AiF model in "DASt Forschungsbericht 3/2009" [13] and Gerd Wagenknecht, "Stahlbau-Praxis nach Eurocode 3", 2017 [14] (EN 1993).

#### **Component method**

Component model in accordance with the method stipulated in EN 1993-1-8.

The design resistance of the connection is determined under the assumption of a plastic distribution of the bolt forces. The internal forces can be determined with the help of the rotational stiffness of the connection calculated by the software.

Specific application restrictions for the methods:  $\rightarrow$  see [calculation basis for steel connections with the component method according to EN 1993-1-8](https://www.frilo.eu/wp-content/uploads/DE/Manuals/stahlanschluesse-komponentenmethode-en1993.pdf#I_0000_Inhalt)

(german).

### <span id="page-2-2"></span>**Welded frame corner**

Subject to verification are the weld seams, the shear panel as well as the transverse stiffeners or the load application points and the field joint, if applicable.

The minimum thicknesses of the weld seams required for constructive reasons are checked by the program and adjusted if necessary.

The software assumes a braced connection with stiffeners on the outer flanges of the connection.

The field joint is verified only when loads apply that generate tension in one flange and compression in the opposite flange.

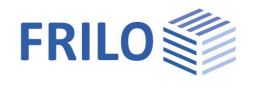

## <span id="page-3-0"></span>**Data entry**

When starting the program, first select the type of joint

- bolted or
- welded connection

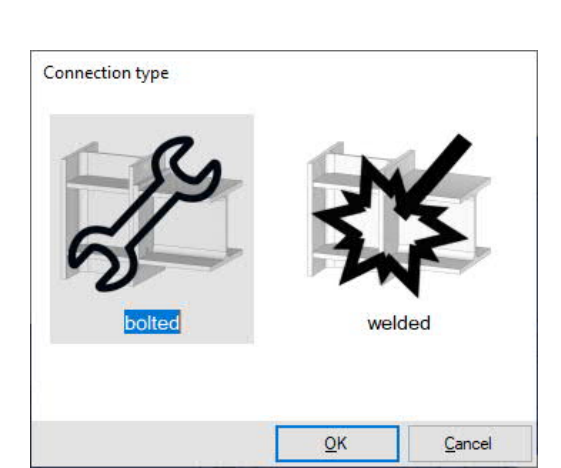

#### **Wizard**

The [wizard](https://www.frilo.eu/wp-content/uploads/EN/Manuals/basic_operating_instructions-plus_eng.pdf#Basics_0056_Assistent) is displayed. You can define the most important and required parameters to have a first calculable basic system at hand that you can further customise subsequently.

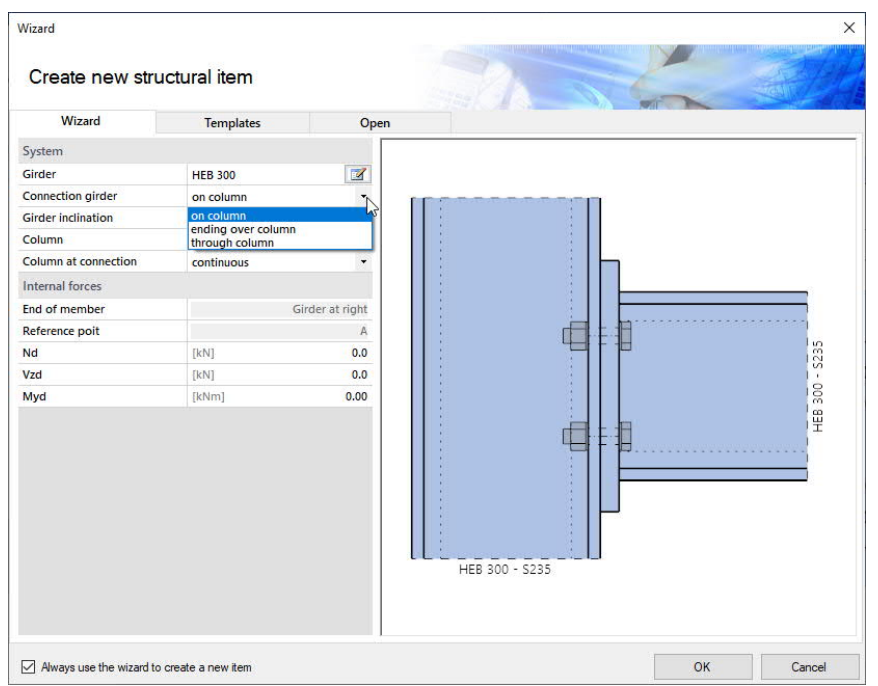

#### **Interactive graphical user interface (GUI)**

You can enter data in the left menu or directly in the GUI (click on objects or use the right mouse button).

For more information, read the chapter

"[Interactive Graphical User Interface](https://www.frilo.eu/wp-content/uploads/EN/Manuals/basic_operating_instructions-plus_eng.pdf#Basics_0070_Grafikfenster)" in the Basic Operating Instructions.

- **Click on the individual components** (beam, butt plate, screw, load arrows) to display the appropriate parameter dialog.
- **Stiffeners / shear field** reinforcement / built-up joint can be added using the "+" symbols.
- You can make changes to the dimensions directly in the dimension chains.
- The text links (top left) are also interactive.

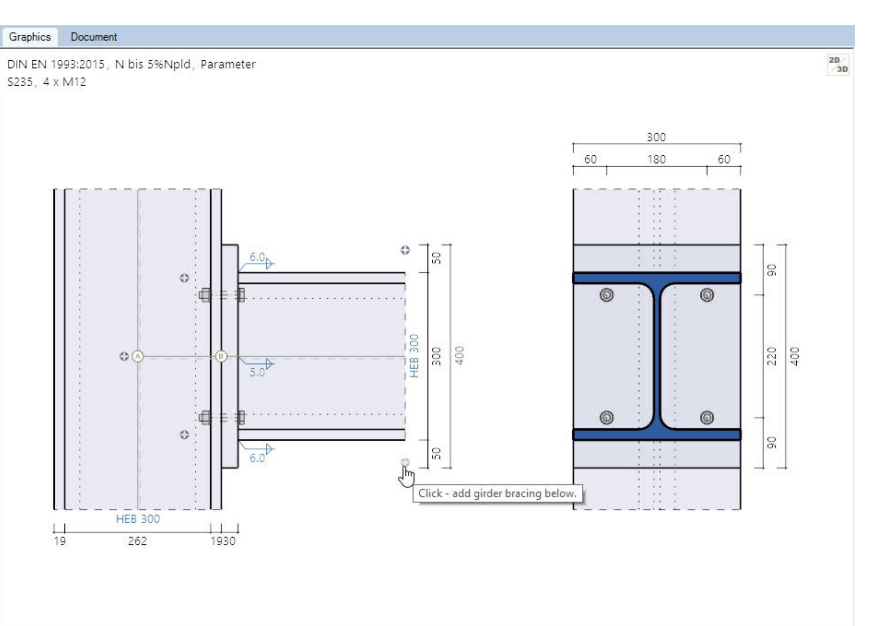

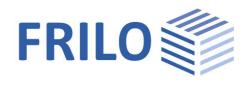

÷.

## <span id="page-4-0"></span>**Basic parameters**

Depending on the selected type of connection - bolted or welded - the corresponding data-entry fields are displayed. The data to enter are described below, partly for both joint types together and partly separately for each type.

Design standard DIN EN 1993 ÖNORM EN 1993

### <span id="page-4-1"></span>**Bolted frame corner**

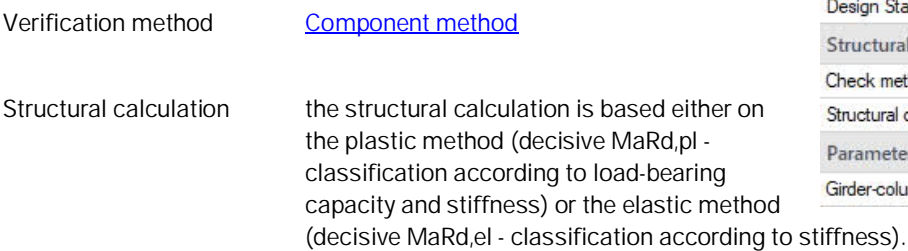

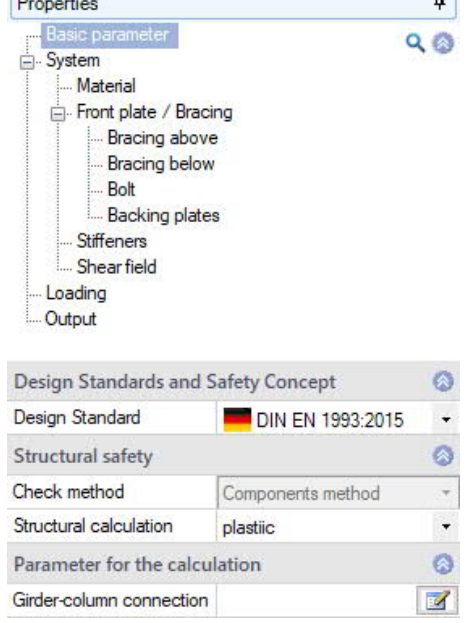

 $\sim$ 

#### <span id="page-4-2"></span>**Girder-to-column connection**

#### **Parameters for the component method**

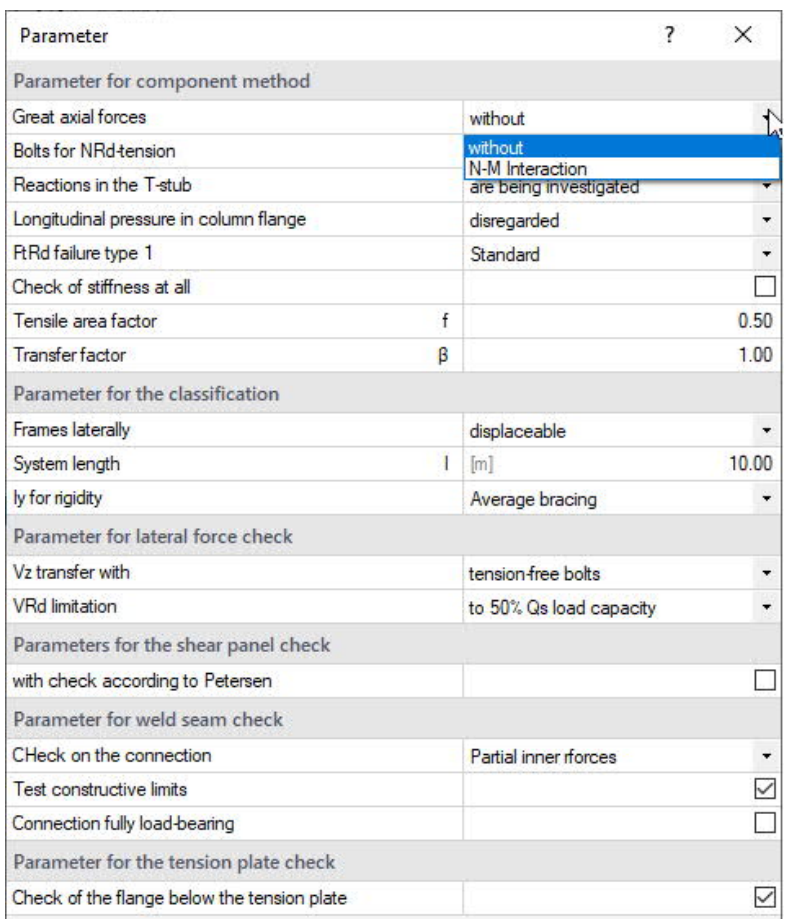

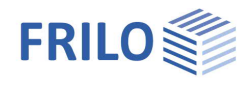

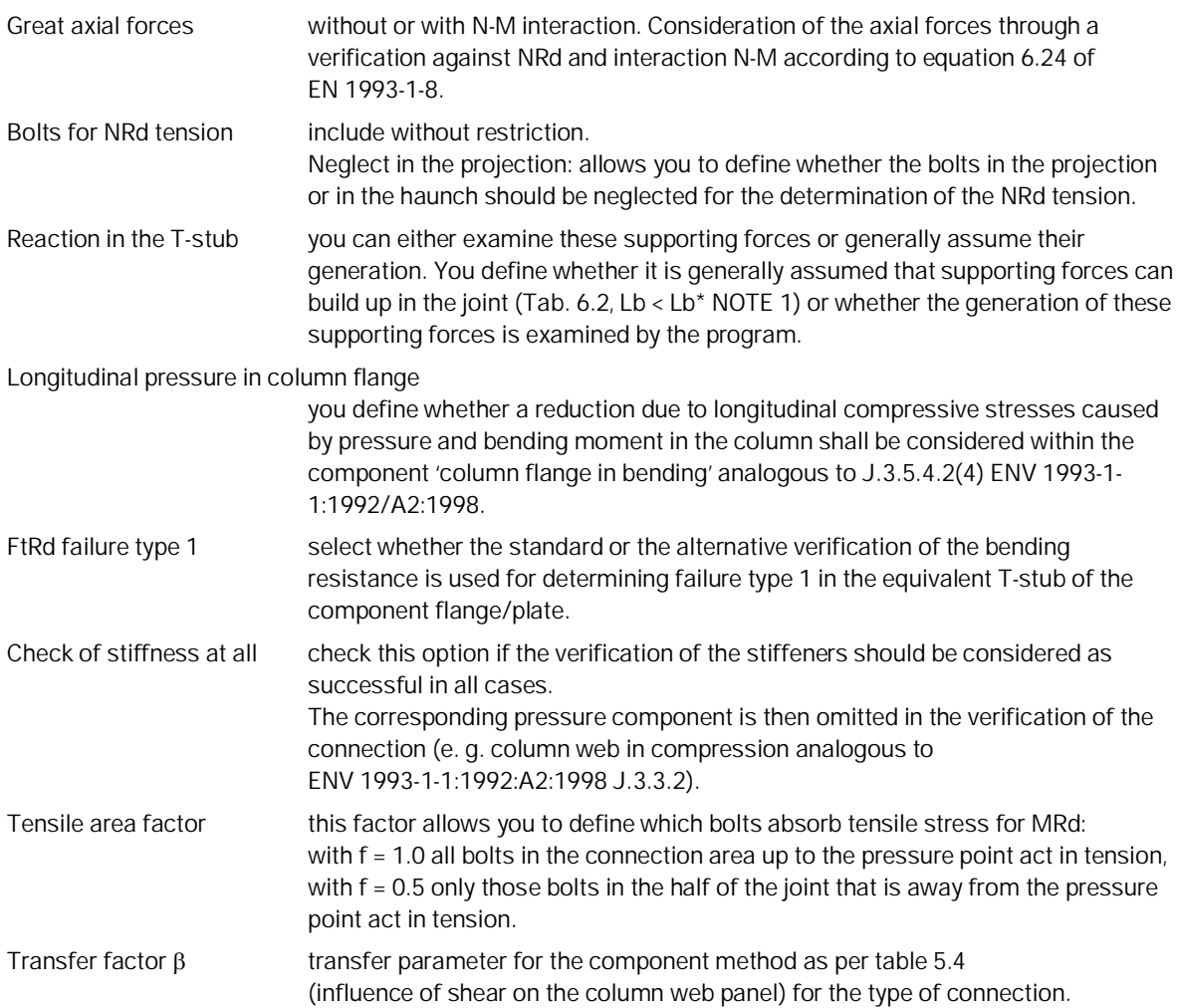

#### **Parameters for the classification**

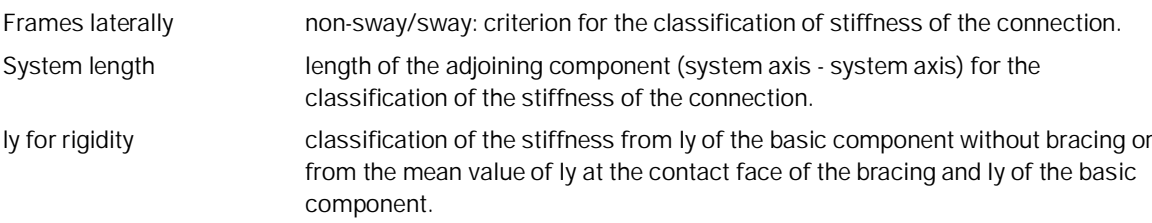

#### **Parameters for the lateral force check**

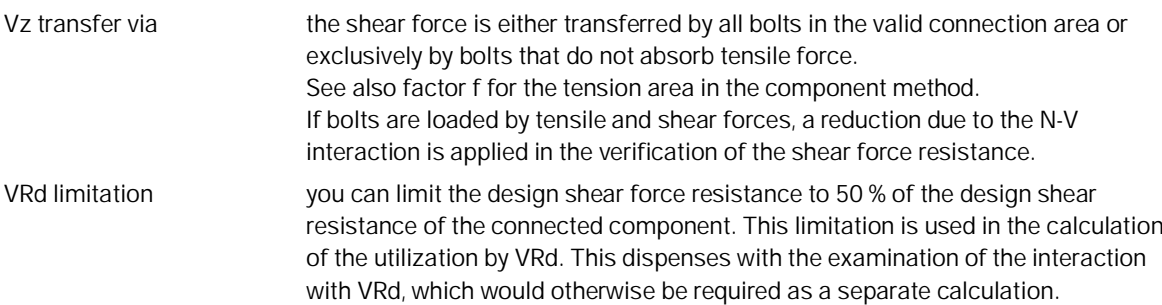

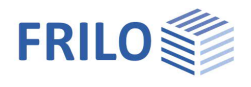

#### **Parameters for the shear panel check**

#### With check according to Petersen

If the option is ticked, an additional verification of the shear panel in accordance with Petersen is provided. See Petersen, Ch., Stahlbau, 2nd edition, 1990; Vieweg & Sohn, Braunschweig/Wiesbaden.

### **Parameters for the weld seam check**

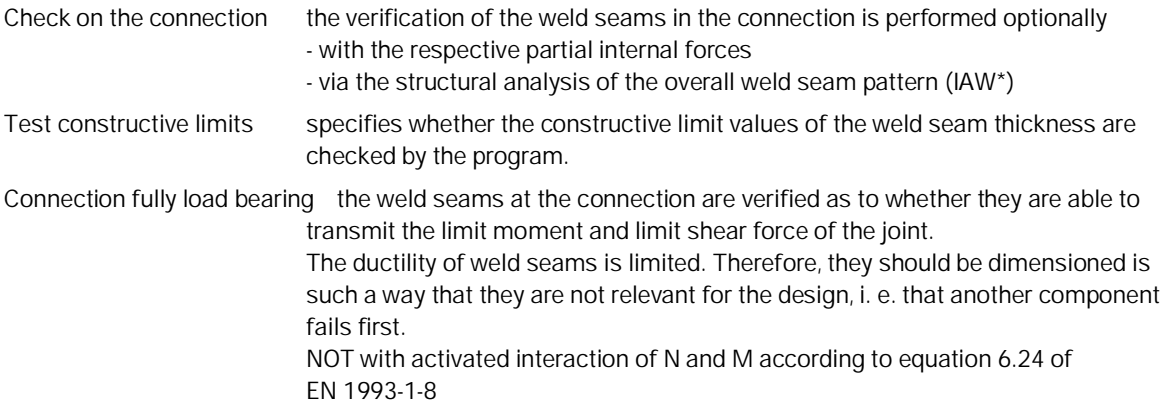

\*IAW = Institut für Arbeitswissenschaft (German Institute for Labour Science)

#### **Parameters for the tension plate check**

Check of flange below tension plate if the option is ticked, a simplified verification of the component flange underneath the tension plate is performed in addition.

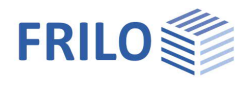

## <span id="page-7-0"></span>**Welded frame corner**

#### <span id="page-7-1"></span>**Girder-to-column connection**

#### **Parameters for the weld seam check**

Test constructive limits If the option is ticked, the design limit values of the weld seam thickness are checked by the program.

Connection fully load-bearing if the option is ticked, the weld seams at the connection are verified as to whether they are able to transmit the limit moment and limit shear force of the joint. The ductility of weld seams is limited. Therefore, they should be dimensioned is such a way that they are not relevant for the design, i. e. that another component fails first. NOT with activated interaction of N and M according to equation 6.24 of EN 1993-1-8

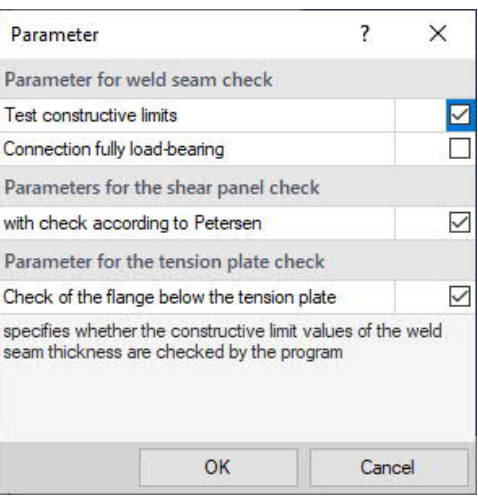

#### **Parameter for the shear panel check**

according to Petersen if the option is ticked, an additional verification of the shear panel in accordance with Petersen is provided. See Petersen, Ch., Stahlbau, 2nd edition, 1990; Vieweg & Sohn, Braunschweig/Wiesbaden

#### **Parameter for the tension plate check**

Check of the flange below the tension plate

if the option is ticked, a simplified verification of the component flange underneath the tension plate is performed in addition.

#### <span id="page-7-2"></span>**Built-up joint**

The parameters correspond to the options for the end plate already described in the "[Bolted frame corner"](#page-4-1) section. The structural calculation is carried out either plastically or elastically.

See also system [built-up joint.](#page-14-0)

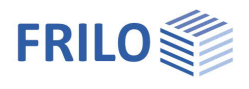

## <span id="page-8-0"></span>**Structural system**

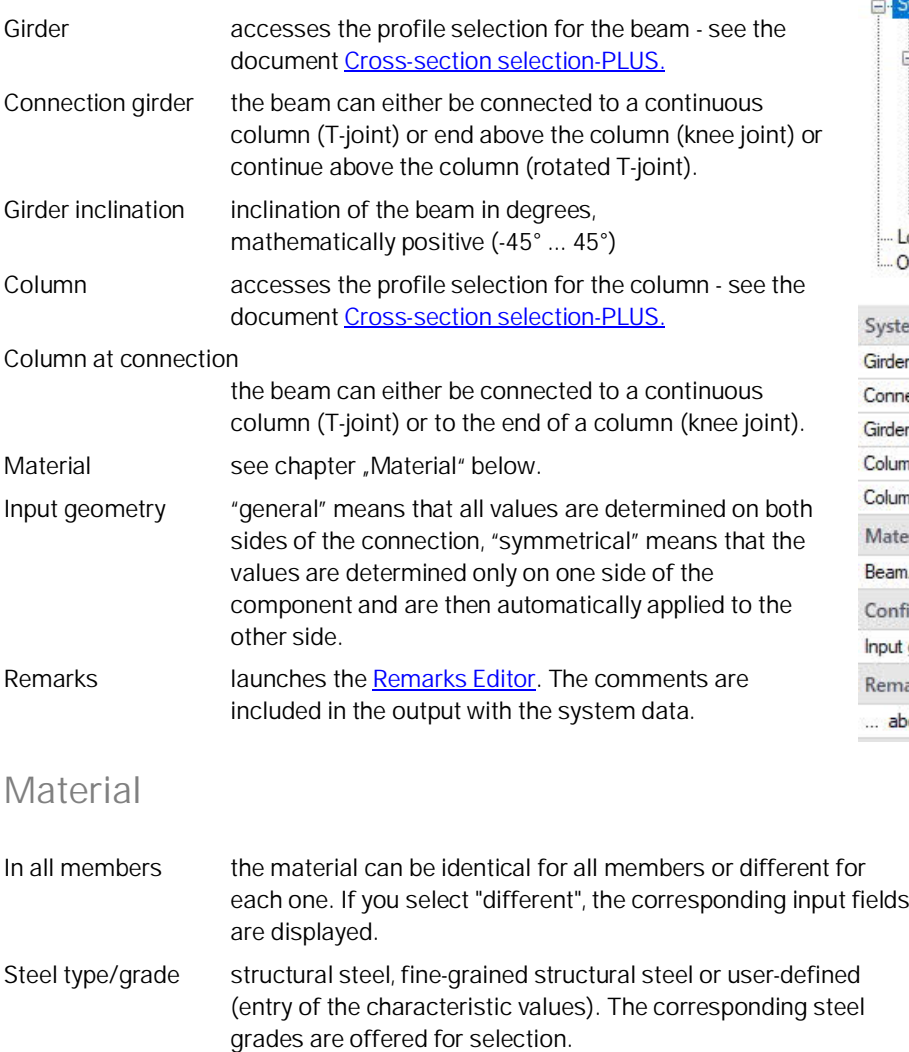

## <span id="page-8-2"></span><span id="page-8-1"></span>**Bolted frame corner: End plate/bracing**

Enter the dimensions of the end plate and the weld seam.

The following options are available for bracing at the top or bottom:

- without,
- haunch from I-section,
- haunch from corner sheet metalprofile with flange,
- haunched I-section.

For the types 'haunch at component', sufficient projection of the plate must be provided.

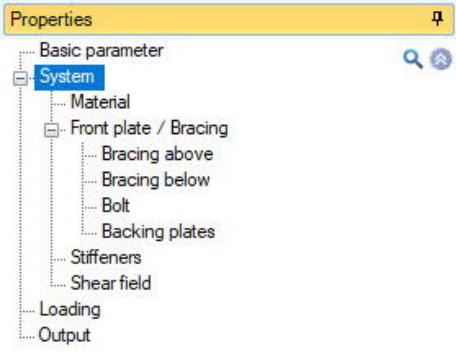

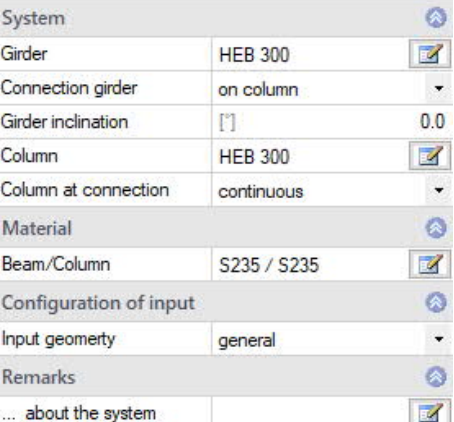

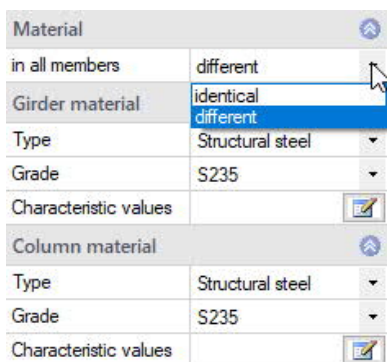

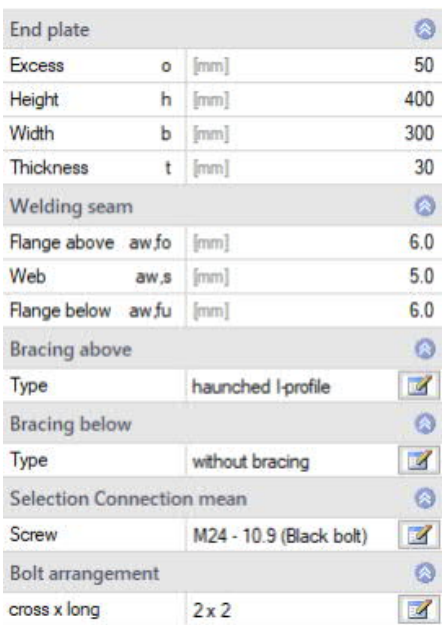

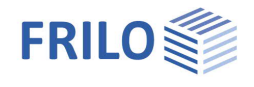

### <span id="page-9-0"></span>**Fastener selection / bolt**

The bolt sizes M12 to M36 are available for selection in the strength classes 4.6 to 10.9.

You can select among black bolts and fit bolts.

The internal hole clearance of black bolts is between 0.3 and 2.0 mm,

whereas that of fit bolts is between 0.0 and 0.3 mm based on the regular hole diameter.

The shear joint might take effect in the thread or in the bolt shaft.

#### **Controlled pre-tensioning**

Select a category for the controlled pre-tensioning of the bolt:

Category A or D only for qualitative improvement of the serviceability by applying the controlled pre-tensioning force Fpc\*.

Category B, C or E to increase the structural safety by applying the full pre-tensioning force Fpc.

Category A - shear/bearing stress joint

Category B - non-slip connection in the SLS

Category C - non-slip connection in the ULS

Category D - tensile connection, not pre-tensioned

Category E - pre-tensioned tensile connection

#### **Hole diameter**

After having entered the bolt type, the hole diameter is set to the regular hole diameter of the corresponding bolt size.

It can be edited and adjusted within the permitted range in the dialog associated to the bolt pattern. The regular hole diameter of M16, for instance, is 17 mm for black bolts (internal hole clearance of 1.0 mm) and 17 mm for fit bolts (internal hole clearance of 0.0 mm).

*Note: The characteristic values of the yield strength fybk and the tensile strength fubk are indicated by the strength class:*

> *fybk = (digit preceding the dot) \* (digit following the dot) \* 10 N/mm fubk = (digit preceding the dot) \* 100 N/mm<sup>2</sup> e. g. F-5.6 fybk = 300 N/mm<sup>2</sup> fubk = 500 N/mm<sup>2</sup>*

#### <span id="page-9-1"></span>**Bolt arrangement on the end plate**

Values to define the bolt pattern on the end plate in the beam-to-column connection.

Transverse means transverse to the direction of the main loading (i. e. in the flange direction, seen from the joint) and longitudinal means in the direction of the main loading (i. e. in the web direction, seen from the ioint).

- Rows number of bolt rows in transverse direction they are arranged symmetrically on each side of the web, i. e. always 2 or 4.
- w enter the distances of the bolt rows in transverse direction, measured from the end plate edge to the centre. w, w1 etc. are shown in the graphical representation.
- Per row number of bolts within a row in longitudinal direction, one behind the other.

e data-entry table for the spacing of the bolts in longitudinal direction, measured from the upper edge of the end plate, with end plate at knee joint, from the outer edge of the component flange in the contact face.

e1, e2 etc. are shown in the graphical representation.

It depends on the connection configuration and the calculation method which bolts are actually considered see the chapter ["Application options"](#page-1-0) and also [Calculation](#page-2-0).

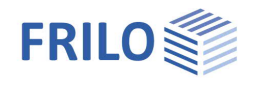

### <span id="page-10-0"></span>**Bracing on top / bottom**

Options: without bracing, haunch of I-section or gusset plate with flange or haunched I-section. If bracing is selected, the corresponding profiles are offered for selection as well as the dimensions.

#### <span id="page-10-1"></span>**Bolts**

See [Selection of fasteners.](#page-9-0)

#### <span id="page-10-2"></span>**Backing plates**

You can define the position of the backing plate on the tension-loaded flange:

- without,
- for all bolts in the connection,
- only for bolts under tensile load optionally with tension in the connection on top or on bottom.

## <span id="page-10-3"></span>**Welded frame corner: Connection / bracing**

You can define the weld seam thickness at the flange top/bottom and at the web.

For the bracing, the same **options** are available for selection as for the bolted frame corner.

Inner flange consider the inner flange in the structural model as effective or neglect it.

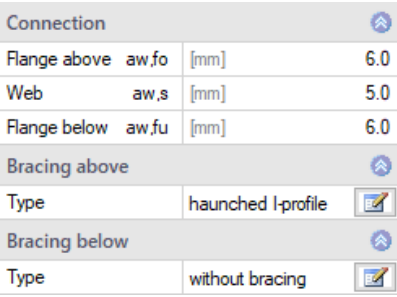

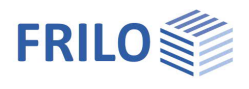

## <span id="page-11-0"></span>**Bolted frame corner: Tension plate**

In order to transfer greater forces in a bolted knee joint, a tension plate can be positioned, if required.

Define the geometry of the tension plate by specifying its length, width, and thickness. It is either welded to the web of the load-bearing component at the connection (aw,s) or bolted to a top plate attached there.

The selection of the bolts and their arrangement is made separately for the connections "tension plate at component flange" and "tension plate at top plate".

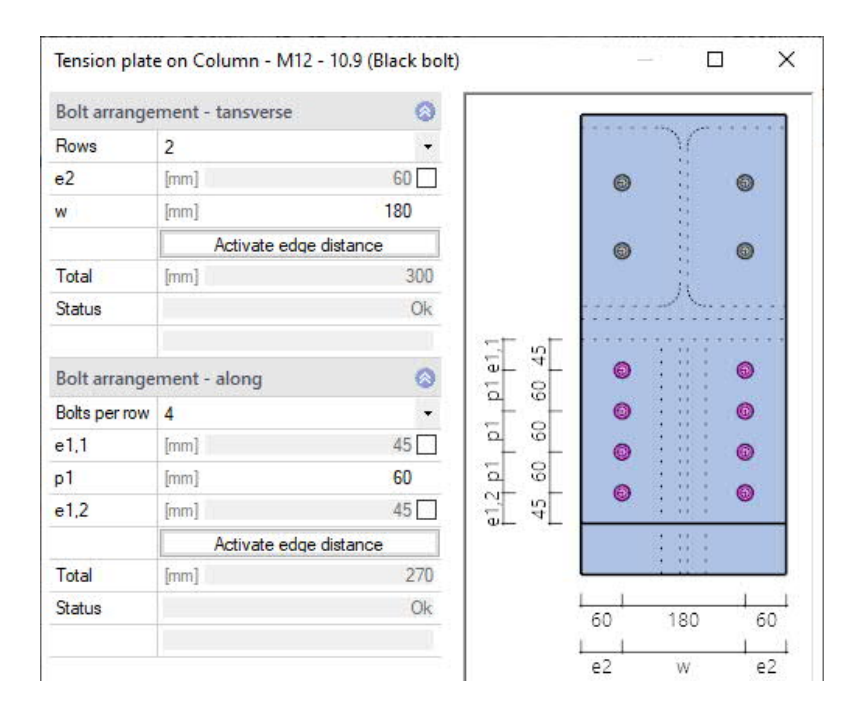

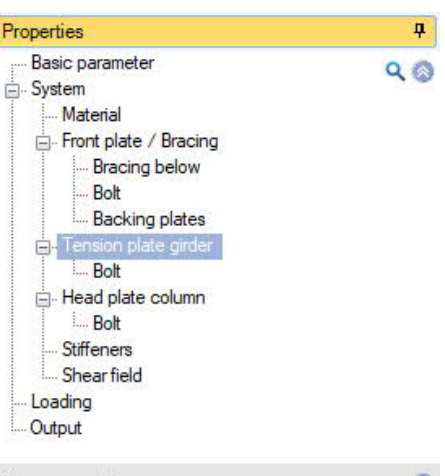

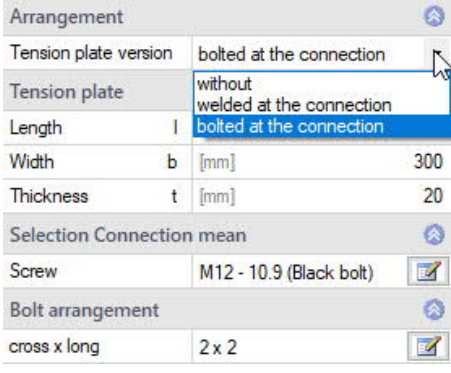

The bolt spacing is defined via parameters:

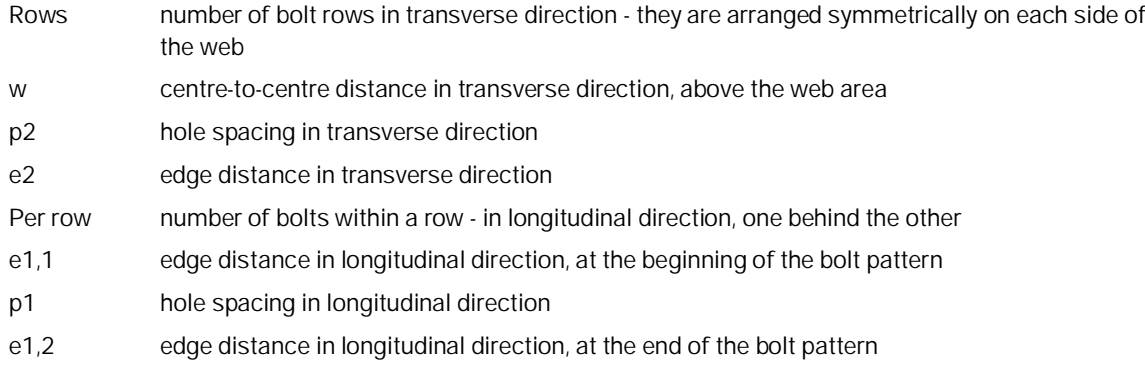

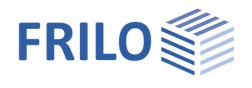

## <span id="page-12-0"></span>**Bolted frame corner: Head plate**

In knee joints, the load-bearing component is terminated with a top plate, unless it is connected to a welded-on tension plate.

The geometry results from the dimensions in the component's contact face. You simply need to specify the thickness of the plate and the dimensions of the weld seams at the web and the flange. Without a screwed-on tension plate, the plate is orthogonal to the component or, optionally, adopts the inclination of the transferring component.

If a configuration with a tension plate bolted to a top plate is selected, details of the bolts used and the bolt arrangement are also queried (see the chapter Tension plate).

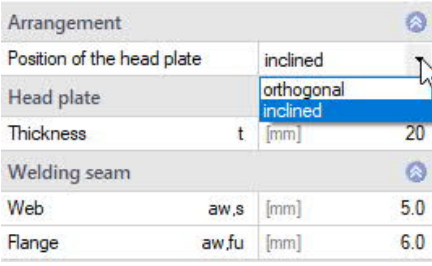

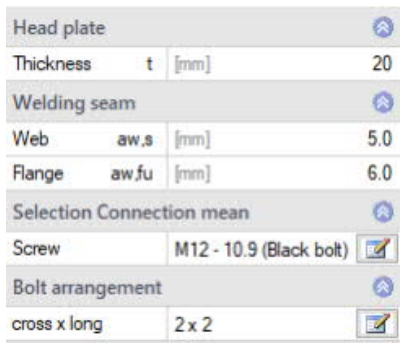

## <span id="page-12-1"></span>**Welded frame corner: Tension plate**

In a knee joint, the upper flange of the adjoining component is pulled over the load-transferring component as a tension plate and welded to its web (aw,s).

Alternatively, this connection can be made with a welded-on tension plate.

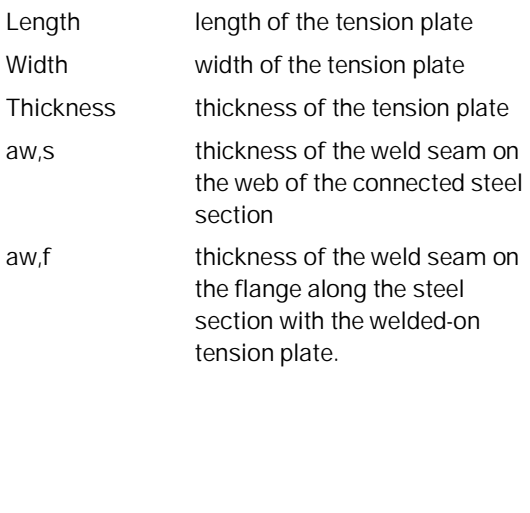

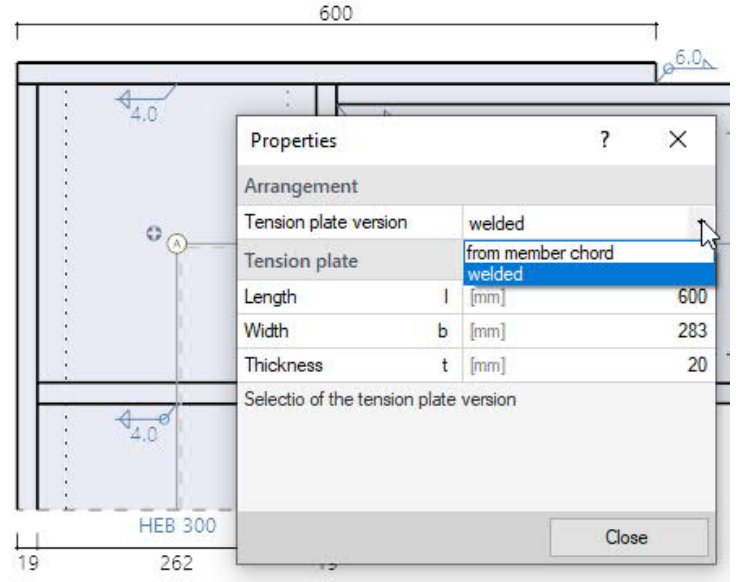

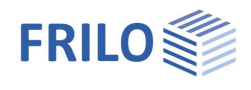

## <span id="page-13-0"></span>**Stiffeners**

The possible stiffener positions are displayed by the program in tabular form. By selecting the "type", a stiffening rib is positioned at the selected position. Templates can be defined for the thickness, the flange and web seam values, which are then automatically applied to all selected stiffeners. This facilitates the data entry.

In symmetrical systems, you can optionally define the values for the stiffeners only for one side of the component. The program then automatically provides for the symmetrical arrangement of the stiffeners on both sides.

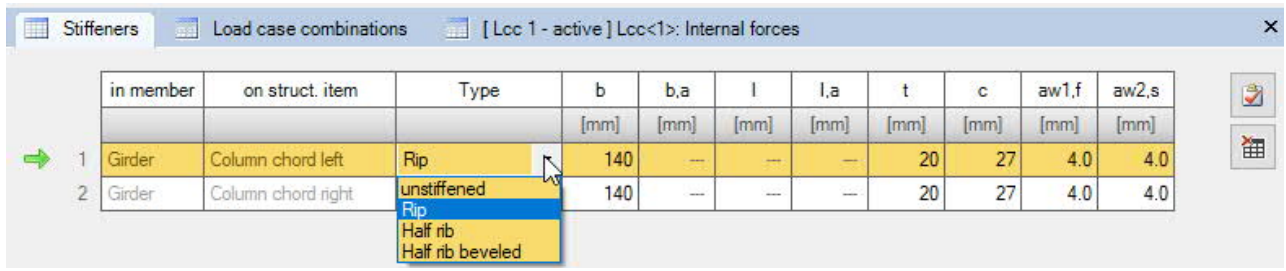

Type depending on the component and type of connection: without stiffeners, stiffening rib, half-rib, bevelled half-rib.

- b width of the stiffener (flange direction)
- b,a width of stiffener at the outer edge (flange direction)
- l length of the stiffener at the web (web direction)
- l,a length of stiffener at the outer edge (web direction)
- t thickness of the stiffener
- c recess of the stiffener at the curvature of the basic component.
- aw1,f weld seam thickness at the flange.
- aw2,s weld thickness at the web.

## <span id="page-13-1"></span>**Shear field**

You can select additional bracing for the shear field.

For additional bracing, define the thickness t for single-sided web plates or the width and thickness for the diagonal stiffener. The required weld seam thickness of the reinforcement is automatically selected by the program according to the standard and cannot be changed by the user.

Arrangement define whether the web reinforcement (single sided) is only applied in load case combinations with tension at the top (or on the left), in load case combinations with tension at the bottom (or on the right) or in both situations.

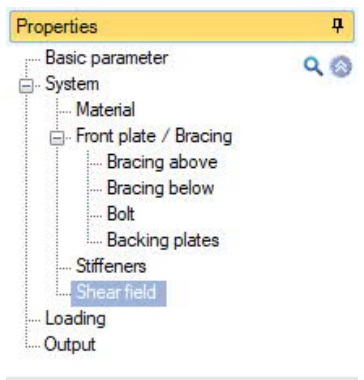

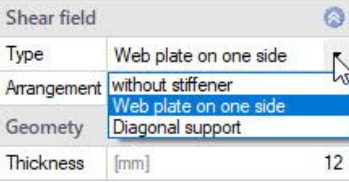

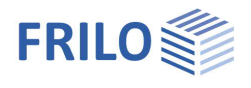

## <span id="page-14-0"></span>**Built-up joint**

An built-up joint can be defined for the welded frame corner. The corresponding parameters are then displayed.

#### **Suggestion function for suitable typical designs of the built-up joint**

Click on the gear symbol  $\blacktriangleright$  to display the suggestion dialog. You can then choose from a list of typical designs of the built-up joint as part of the welded connection of the frame corner.

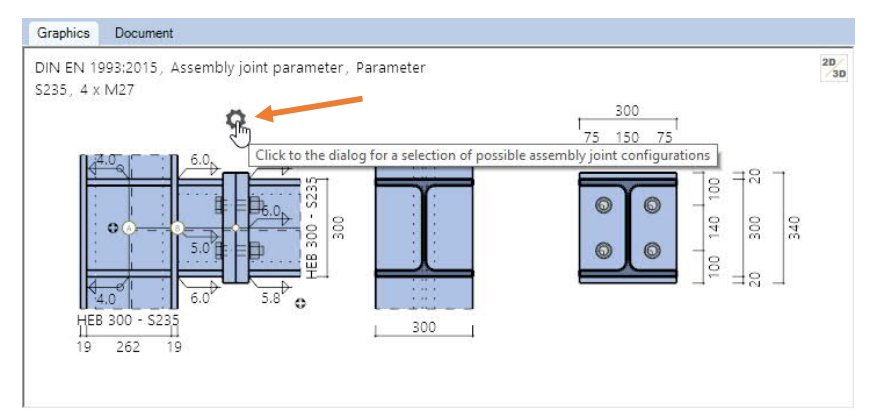

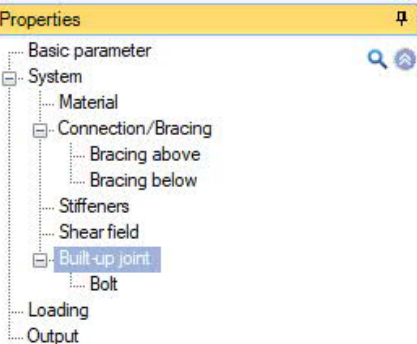

f

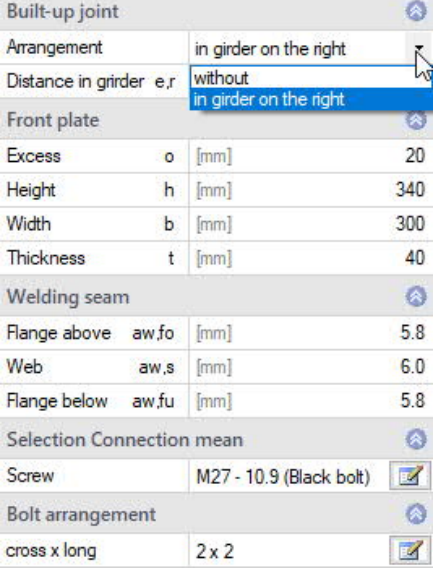

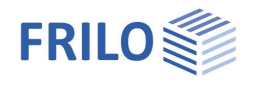

## <span id="page-15-0"></span>**Loading**

#### **Reference points**

Based on the modelling in a frame structure, the internal forces can be applied at different reference points. For members with or without bracing on both sides, they are always on the member axes, without consideration of a local bracing in points A or B. Only with one-sided bracing, you can also define them in the points C or D if the distance e is transferred from a framework calculation with consideration of the local bracing in the member axes.

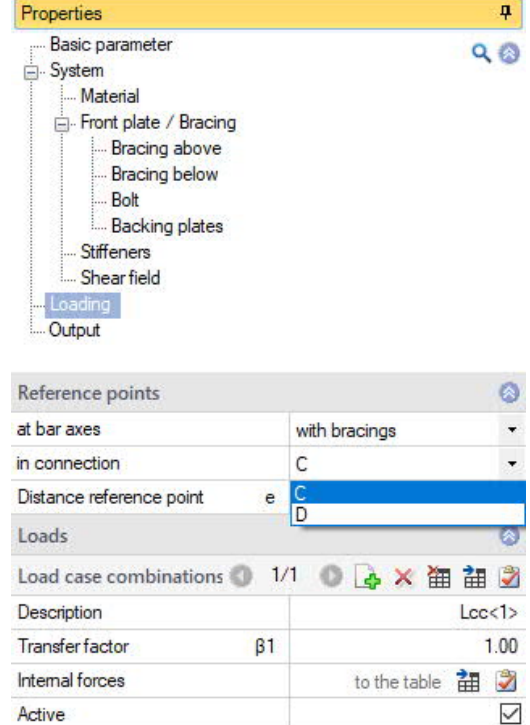

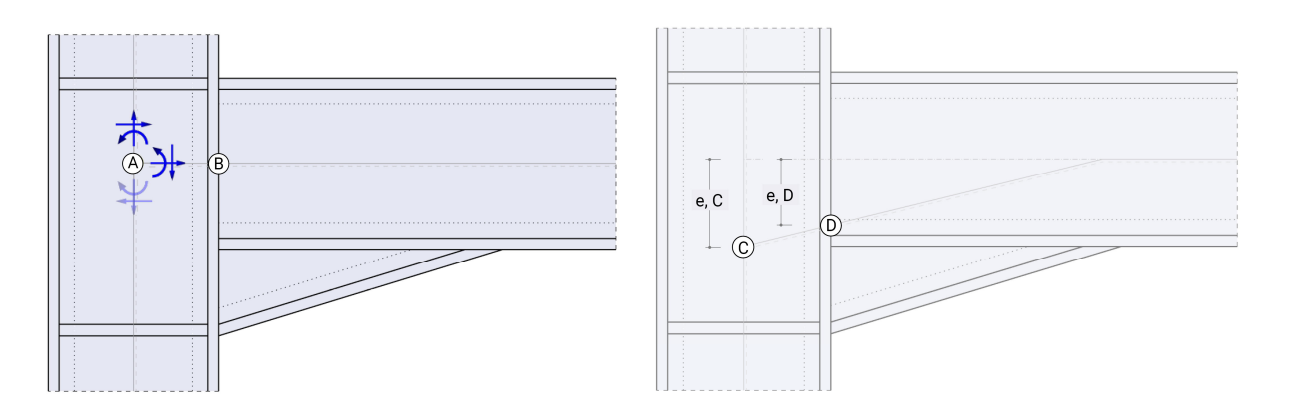

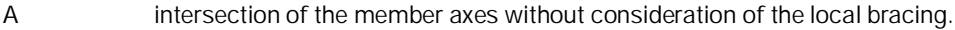

- B intersection of the member axis and the contact face to the load-transferring component adjoining component without consideration of the local bracing.
- C intersection of the member axes with consideration of the local bracing defined by the distance e.
- D intersection of the member axis and the contact face of the load-transferring component adjoining component with consideration of the local bracing.
- Distance e distance of the reference point to the member axis without consideration of the bracing. With a value of zero, points C and A or D and B are identical. Positive upwards or to the right.

Sign convention: in the graphical representation, the positive direction of the internal forces is displayed.

FRILO Software GmbH 28.02.2022 Page 17

Manual SRE+

## **Load case combinations**

For each load case combination, you can enter a designation and, in the bolted connection with  $\beta$ 1, set the transfer parameter for the component method (shear influence column web panel) according to Tab. 5.4 EN 1993-1-8 ( $\beta$ 1 = 1.0 for the one-sided beam-column connection).

Situation Design situation of the load combination P/T : persistent/transient design situation A : accidental design situation AE : seismic design situation

The load case combinations can be enabled or disabled individually.

Via the icons on the right, you can add or delete table rows - as well as via the "Load case combination" icon in the menu ribbon.

To enter the design values of the associated internal forces, click on the corresponding item in the load combination menu and then on the tab "Internal forces" to display the corresponding table.

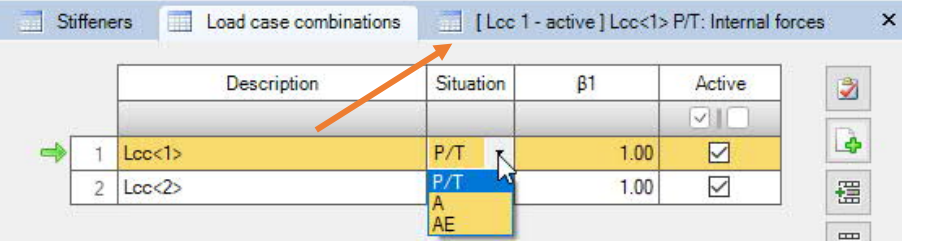

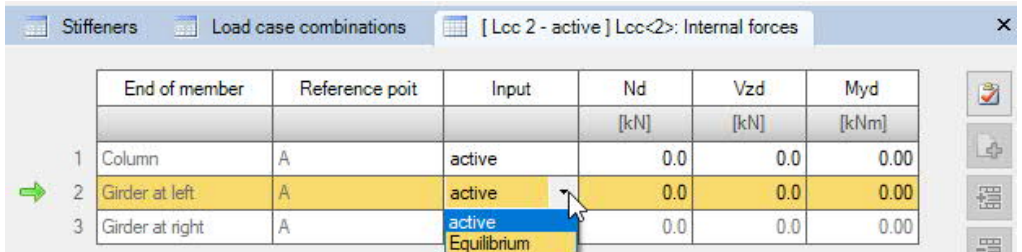

Input set to "active" to enter the internal force at this end of a member. If the end of a member is disabled in all cases, the corresponding values are determined by the equilibrium.

- Nd design value of the axial force at the cut face of the member positive as tension force away from the node.
- Vzd design value of the shear force at the cut face of the member.
- Myd design value of the moment at the cut face of the member (see also dashed fibre in the system representation of the node).

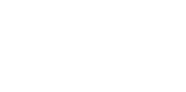

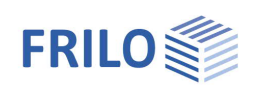

() → Save

<sup>B</sup>← Load

图 il Manage

 $\mathbf{H}$ 

Document

Show utilization only for selected LCc

[Lcc 1 - active ] Lcc<1> [Lec 2 - active ] Lec<2>

 $\mathbf{d}$ 

Load case

combination \* Create **Delete** 

F

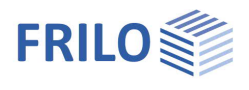

## <span id="page-17-0"></span>**Output**

#### **Scope of the output and options**

The output scope is selectable. By checking the desired options, you can determine the scope of data to be put out. Activate the desired output options.

Brief, Standard, Detailed are predefined profiles.

The "Document" tab displays the data to be put out. See also

 $1 + 1 + 1 + 2$ 

[Output and printing](https://www.frilo.eu/wp-content/uploads/EN/Manuals/output_and_printing_eng.pdf#I_0000_Inhalt)

Graphics Document

Basic parameters

System graphics 2D Detail graphic end plate System characteristics

Pages Bookmarks

D Dasic pe<br>
□ System

Loading

Advice

**Results** 

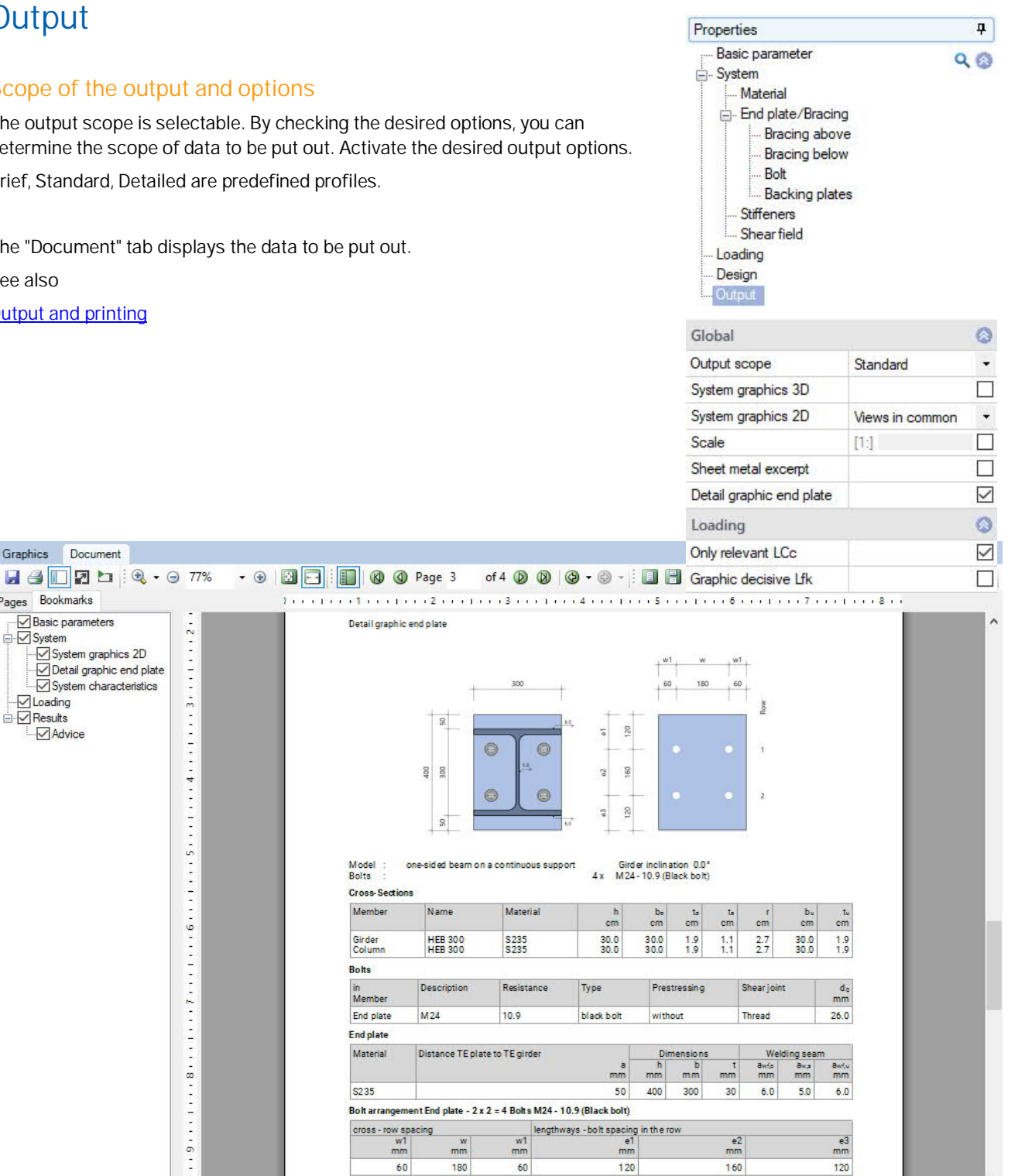